# 2.出願手続

# 〔1〕出願期間および出願方法(インターネット出願)

#### 出願方法はインターネット出願のみです。

出願は,下記期間内に①出願登録,②検定料払込,③出願書類等の郵送によって完了します。 (①②③のすべてを行わなければ出願が受け付けられません。)

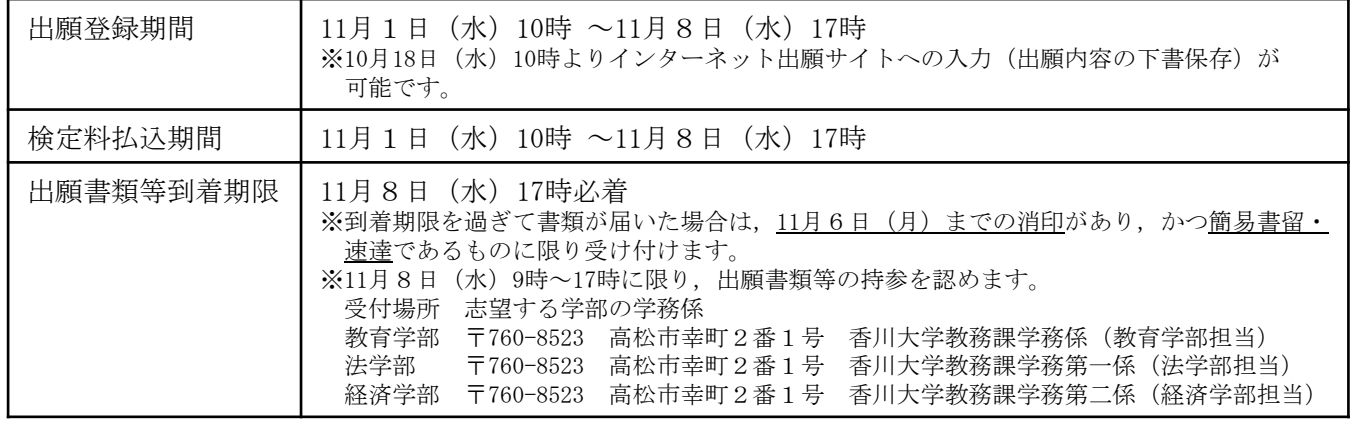

#### ■インターネット出願の流れ

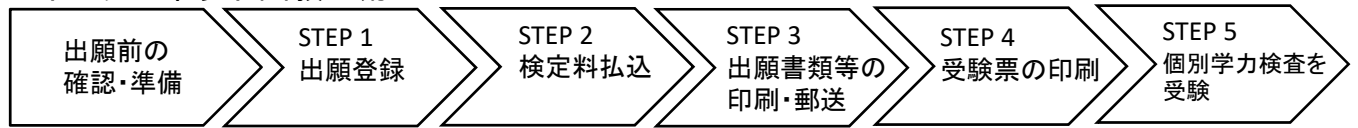

■出願前の確認・準備

## ① 必要なインターネットの環境

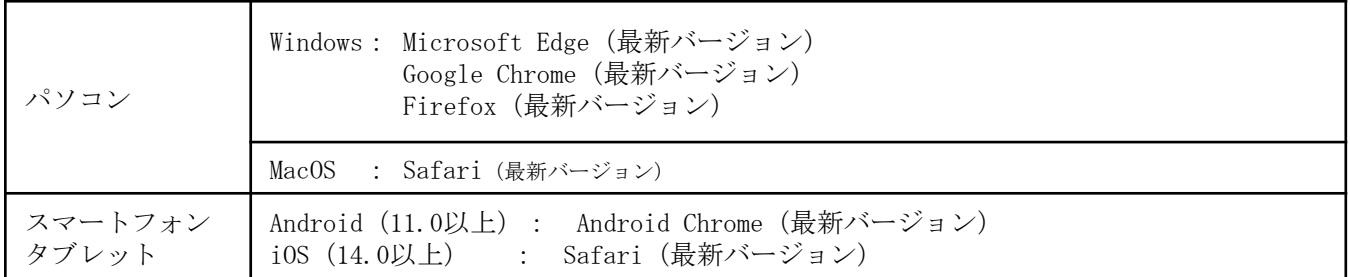

※ ブラウザの設定は,どのウェブブラウザでも,以下の設定を行ってください。

・JavaScriptを有効にする。

・Cookieを有効にする。

※ セキュリティソフトをインストールしている場合,インターネット出願が正常に動作しない場合がありますのでご注意ください。 セキュリティソフトについては,各メーカーのサポートセンターに問い合わせてください。

※ PDFを表示するにはアドビ社のAdobe Acrobat Reader (無償) が必要です。他アプリケーションではPDFが正しく表示されない恐れが あります。すでにAdobe Acrobat Readerをお持ちの方もバージョンを確認し、最新版にアップデートされることを推奨します。

### ② 印刷できる環境の確認

入学願書等PDFファイルを印刷する必要があるため,印刷できる環境が必要です。自宅にプリンターが ない場合は学校やコンビニエンスストア等の印刷できる環境を確認してください。

## ③ メールアドレスの準備

出願登録の際にメールアドレスが必要です。登録したメールアドレスはIDとして利用するだけでなく, 出願に関する重要なお知らせが配信されますので,日常的に受信を確認できるメールアドレスを登録し てください(スマートフォン・携帯電話等のアドレスも可。同一メールアドレスで複数IDの登録はでき ません。)。

メールアドレスを持っていない場合は,フリーメール(Gmail,Yahoo!メール等)を取得してください。 携帯電話でドメイン指定受信設定をしている場合は「@kagawa-u.ac.jp」,「@postanet.jp」からのメー ルが受信できるように設定してください。

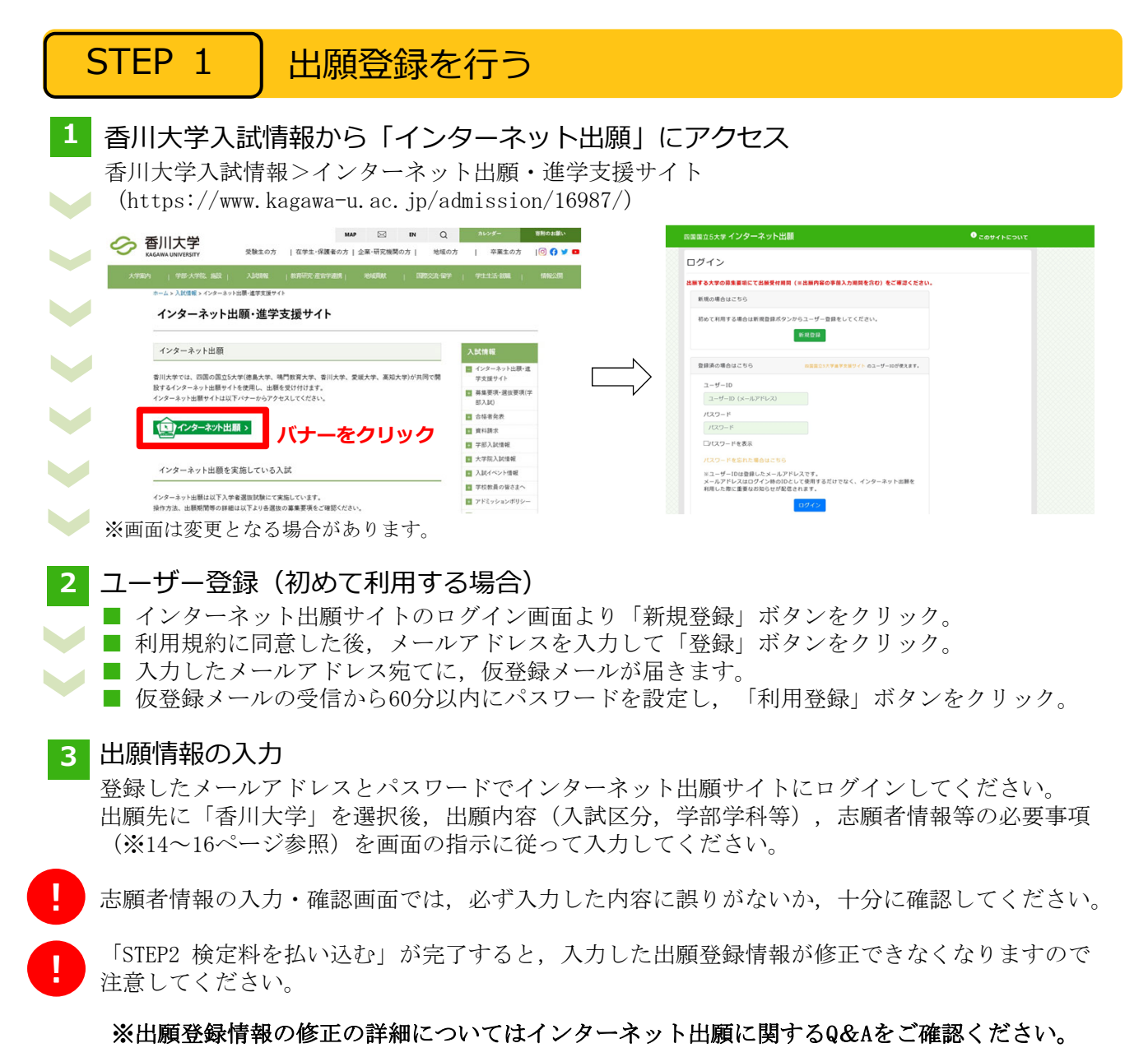

#### STEP 2 │ 検定料を払い込む 検定料 17,000円 ※検定料の他に, 払込手数料 (支払い方法にかかわらず一律550円)が必要です。 ※ペイジー(銀行ATM)においては、ご利用の銀行によって, 別途事務手数料が発生する可能性があります。

## ■支払方法の選択

支払方法を選択し,支払手続に進んでください。

【注意】

『コンビニ』『ペイジー』を選択した場合は,必ず支払いに必要な番号を印刷又はメモしてください。 ※支払い番号を忘れた場合は、インターネット出願サイトにログインすると,支払い番号を確認する ことができます。

### ■支払手続

※今後変更になる場合がありますので、最新情報はインターネット出願サイトで確認してください。

■クレジットカード  $\bf{0}$ カード情報を入力すれば、決済が完了します(支払方法は一括 VISA Diners Club 払いのみ)。

クレジットカードの名義人は志願者と同一である必要はありません。

■コンビニ

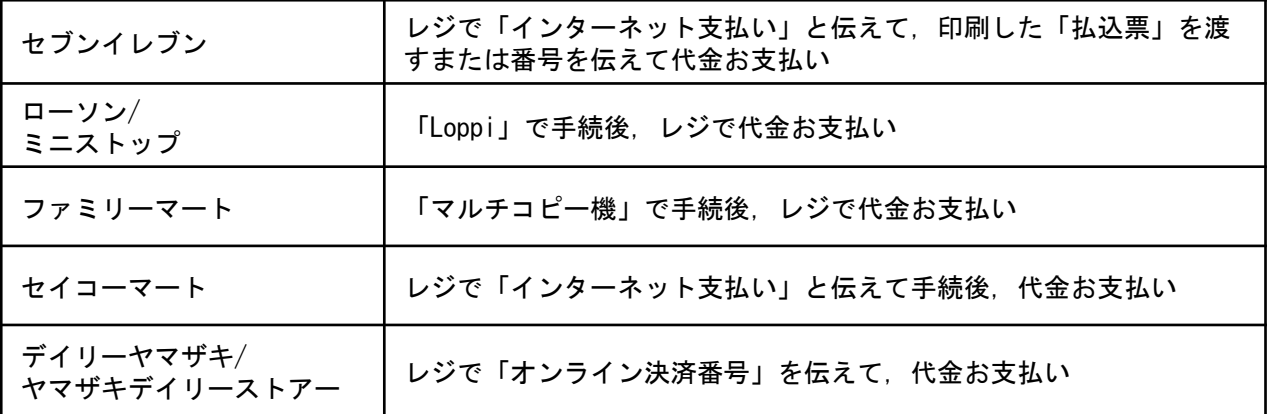

■ペイジー(銀行ATM)

ペイジー対応の銀行ATMで「料金払込(ペイジー)」を選択し検定料を払い込んでください。 ※銀行ATMによってメニュー名称が異なります。上記はゆうちょ銀行の例。

■ペイジー(ネットバンキング) 収納機関番号・お客様番号・確認番号を控え,各自で支払い方法を確認し検定料を払い込んでください。

出願書類等

封筒貼付用 宛名シート

 $\downarrow$ 

 $\frac{1}{2}$ 

支払手続が完了しないと、「STEP3 出願書類等を印刷・郵送する」に進めません。

STEP 3 │ 出願書類等を印刷・郵送する

#### **1** 出願書類と封筒貼付⽤宛名シートを印刷

- 決済完了後,インターネット出願サイトに再ログインし,出願履歴から 該当の出願登録情報の「詳細を確認」ボタンをクリックしてください。
	- 画面下部にある「入学願書ダウンロード」ボタン及び「封筒貼付用宛名 シートダウンロード」ボタンをクリックし,出願書類等のPDFファイルを ダウンロードし、A4用紙に片面印刷してください。
	- 印刷した書類に誤りがあることがわかった場合は、該当箇所に赤字で修正 を加えてください。(訂正印は不要)

### **2** 郵送⽤の封筒を準備

- 角形2号封筒 (240mm×332mm) を準備してください。
- 印刷した封筒貼付用宛名シートを、角形2号封筒に貼り付けてください。
- **3** 出願書類等を郵送
	- 郵送が必要な出願書類等(※17ページ参照)が全て封入されていること を確認し,「簡易書留・速達」で郵送してください。
- STEP1~STEP3を, すべて期間内に完了することによって, 出願が受理されます。インター ネットで入力が完了していても,出願書類等が期限までに到着しない場合は,出願を受理する ことができません。出願期間を十分に確認の上,できるだけ余裕をもって出願してください。

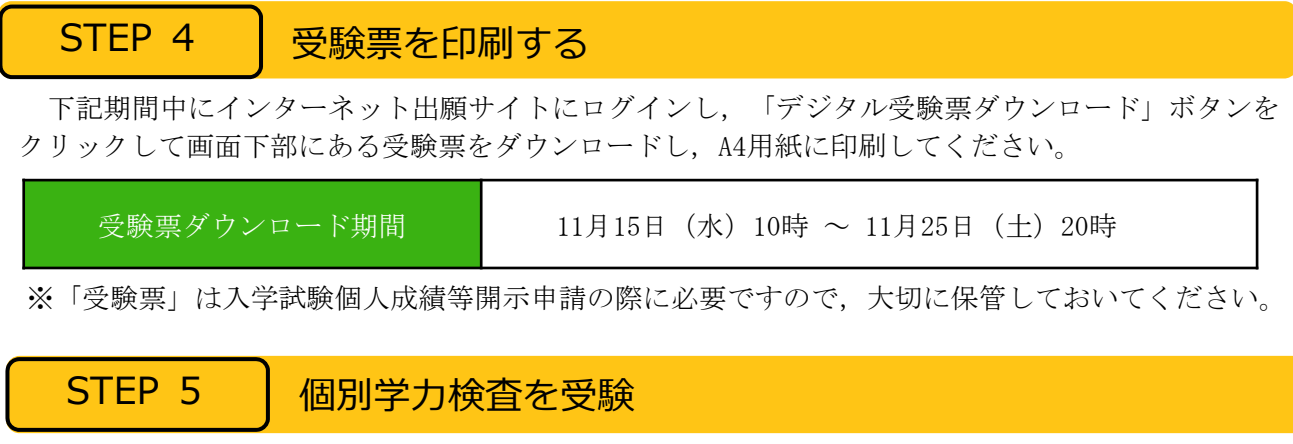

個別学力検査当日は,印刷した受験票を必ず持参してください。

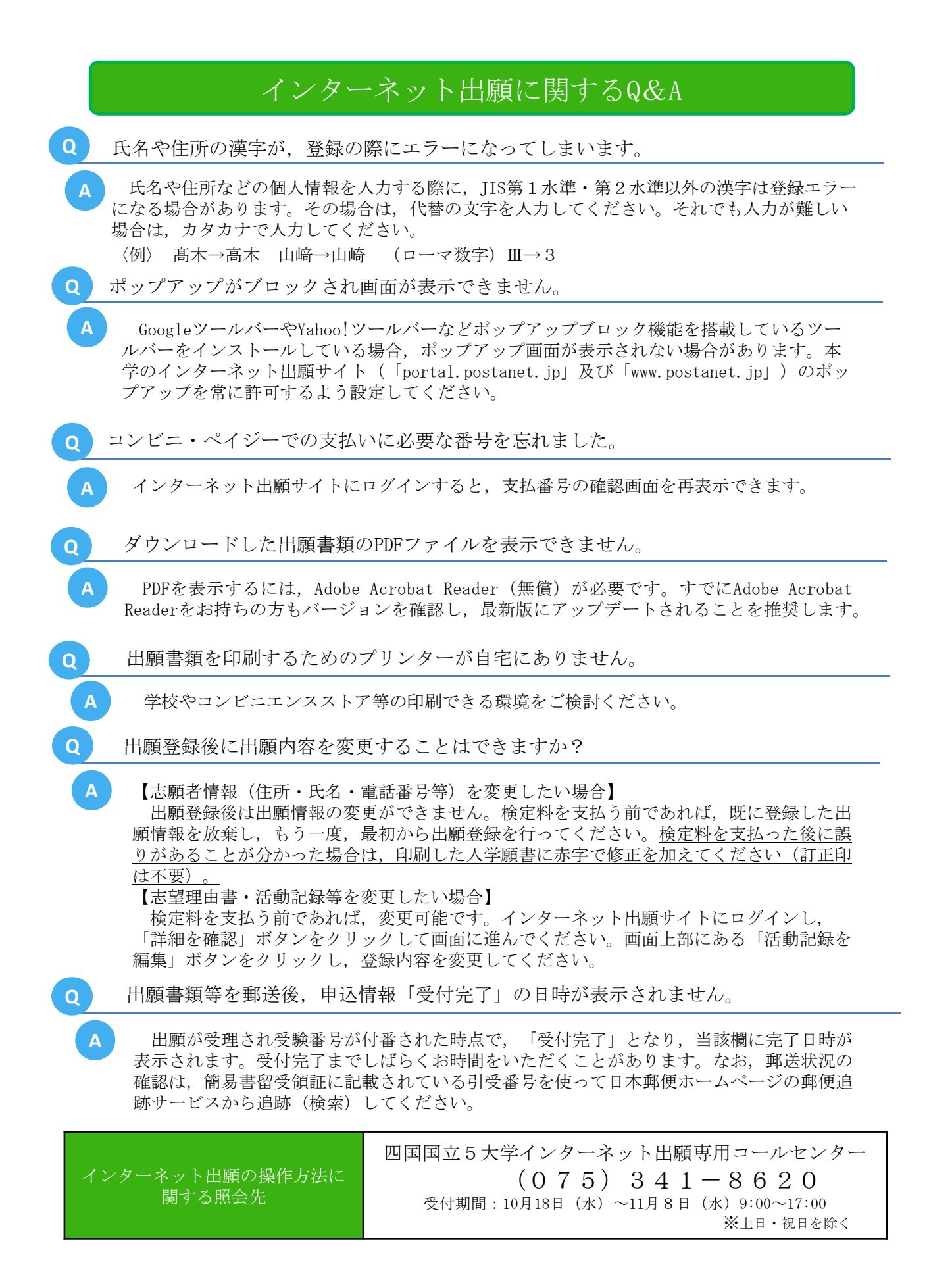

# 〔2〕インターネット出願サイトで入力する項目

下表の①~④と, 該当者のみ⑤, ⑥, ⑦を入力してください。

# (全員が入力するもの)

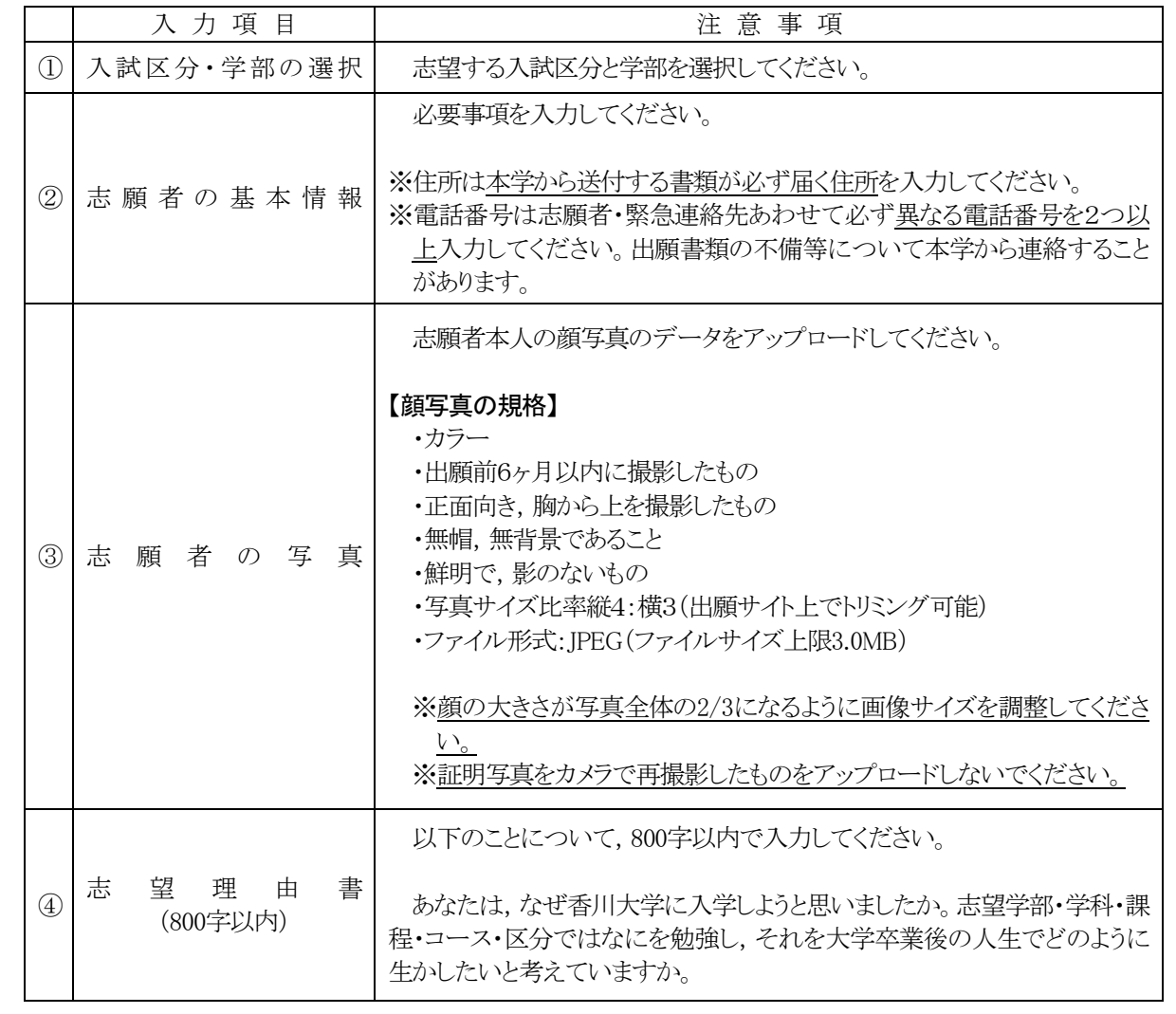

### (前記の他に該当者が入力するもの)

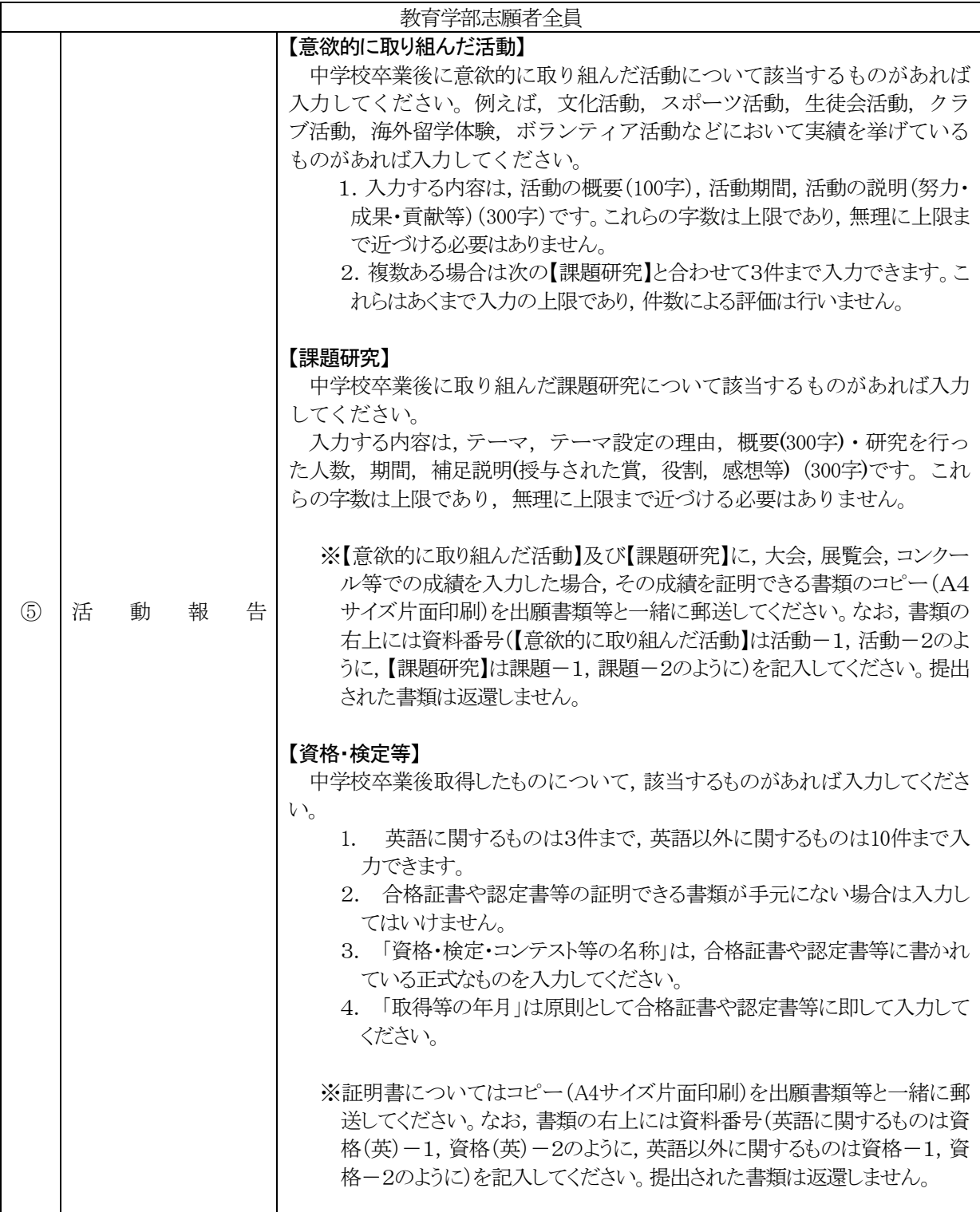

新型コロナウイルス感染症の影響による各種大会,資格・検定試験等の中止等により成果を記載できない 場合は,その内容(大会や資格等について)及び成果獲得に向けた努力のプロセスやそれらに代わる目標に 向けた努力等も本欄を利用してわかりやすく述べてください。

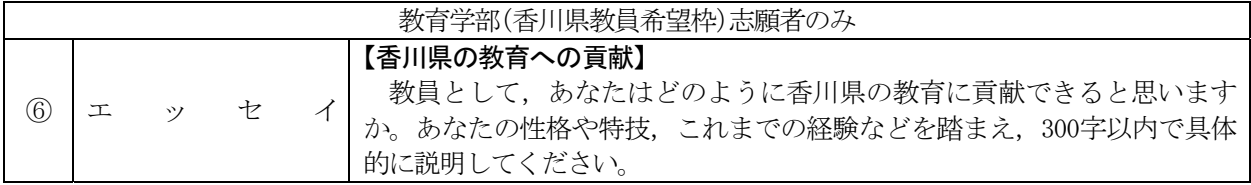

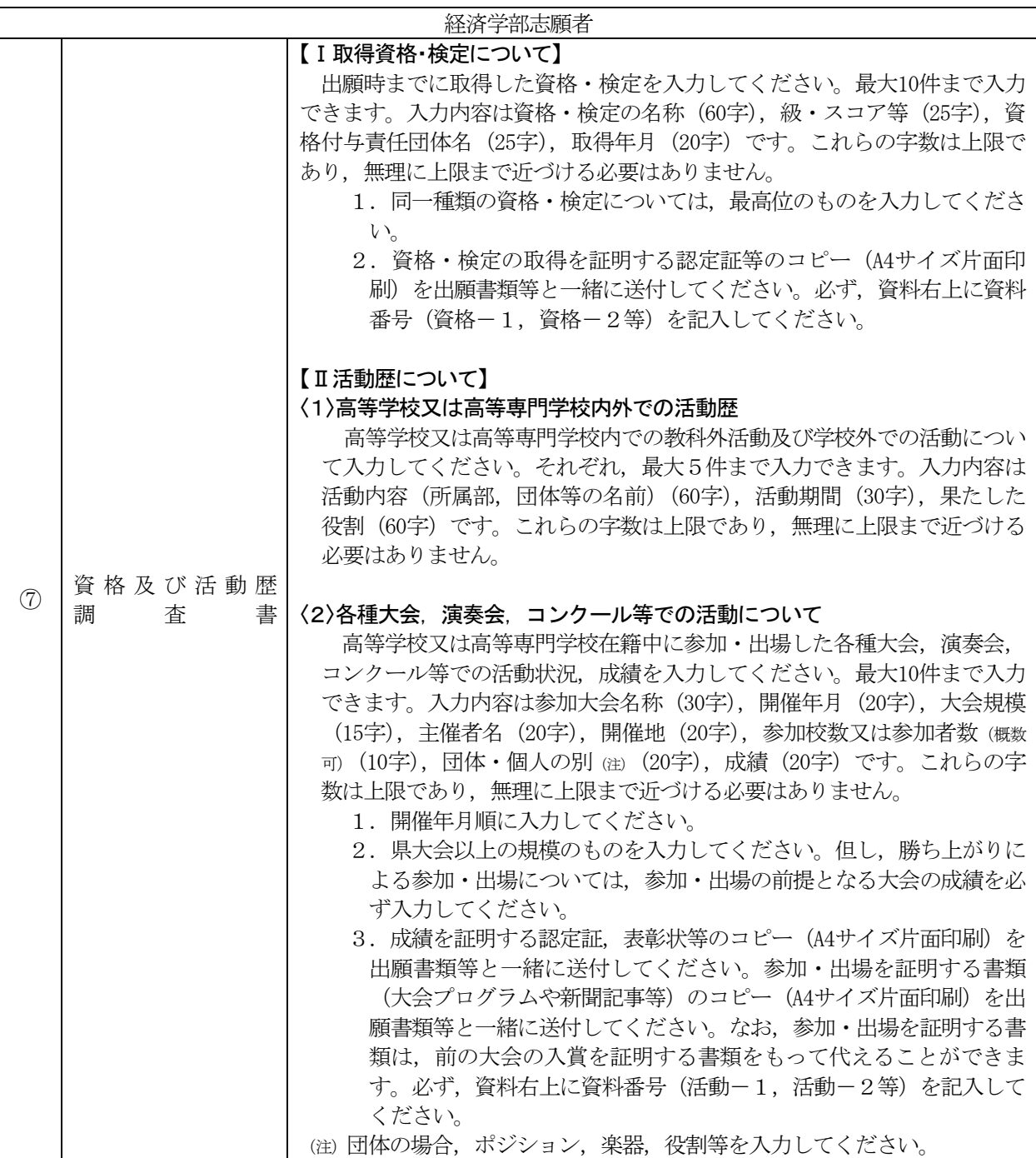

新型コロナウイルス感染症の影響による各種大会,資格・検定試験等の中止等により成果を記載できない 場合は,その内容(大会や資格等について)及び成果獲得に向けた努力のプロセスやそれらに代わる目標に 向けた努力等も本欄を利用してわかりやすく述べてください。

## 〔3〕郵送が必要な出願書類等

インターネット出願サイトで入力及び検定料の支払いを行った後,下表の①~④と,該当者のみ⑤,⑥,⑦を郵送して ください。

(全員が提出するもの)

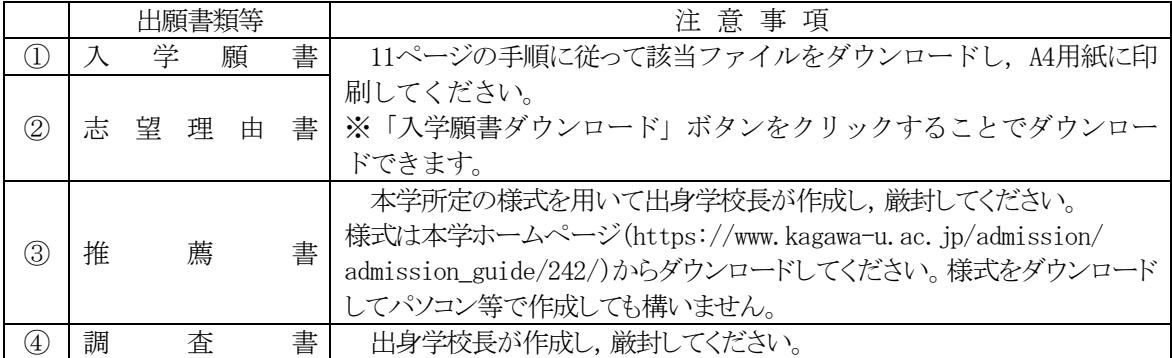

(上記のほかに該当者が提出するもの)

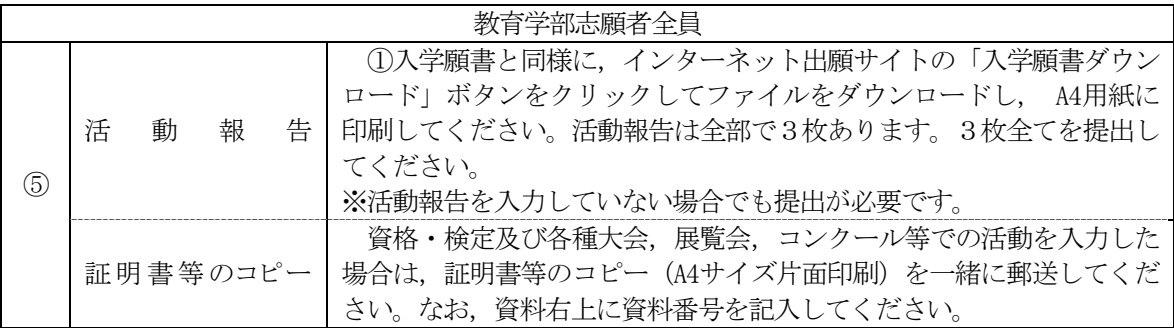

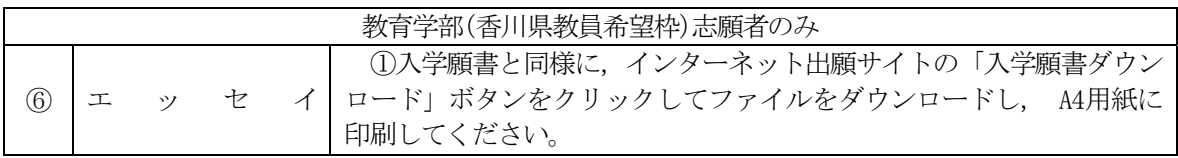

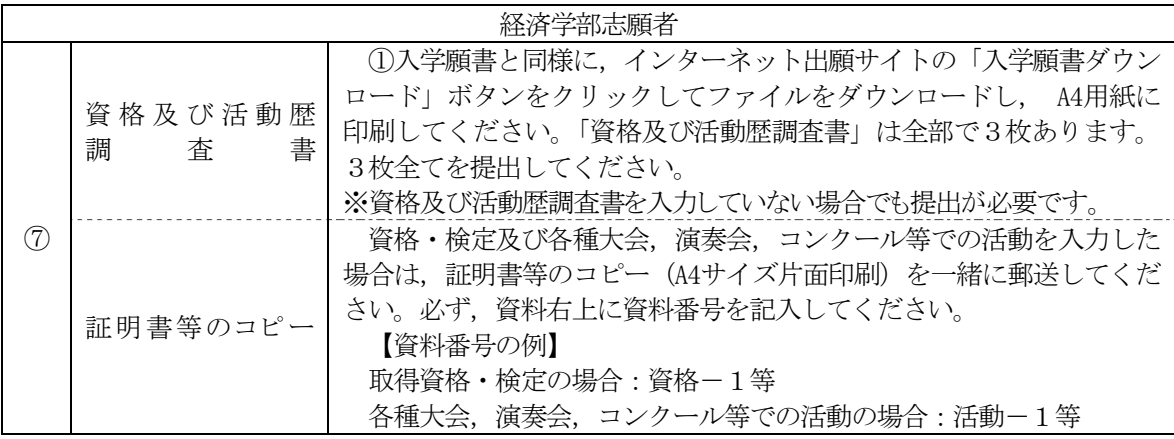

#### 〔4〕出願上の注意事項

- (1) 国公立大学の学校推薦型選抜(大学入学共通テストを課する学校推薦型選抜,免除する学校推薦型選 抜を含めて)への出願は,1つの大学・学部に限られます。
- (2) 法学部「学校推薦型選抜Ⅰ(大学入学共通テストを免除する学校推薦型選抜)」志願者は, 法学部「学校 推薦型選抜Ⅰ」に不合格になった場合でも,法学部が実施する「学校推薦型選抜Ⅱ(学校推薦型選抜を 課する学校推薦型選抜)」に出願することができます(他学部出願者は不可)。
- (3) 経済学部「学校推薦型選抜Ⅰ(大学入学共通テストを免除する学校推薦型選抜)」志願者は,経済学部 「学校推薦型選抜 I 」に不合格になった場合でも, 経済学部が実施する「学校推薦型選抜 II A・学校推薦 型選抜ⅡB(大学入学共通テストを課する学校推薦型選抜)」に出願することができます(他学部出願者は 不可)。
- (4) この学校推薦型選抜に不合格になった場合でも,前期日程で試験を実施する大学・学部から1つ,後期 日程で試験を実施する大学・学部から1つ,公立大学中期日程で試験を実施する大学・学部から1つ,合 計3つの大学・学部に出願することができます。
- (5) 1.出願書類が不備の場合は受理できません。
	- 2. 出願書類提出後は、記載内容の変更を認めません。
	- 3. 払込済の検定料は、次の場合を除き、いかなる理由があっても返還しません。
		- ① 検定料を払い込んだが本学に出願しなかった(出願書類等を提出しなかった又は出願が受理さ れなかった)場合
		- ② 検定料を誤って二重に払い込んだ場合
		- ※ 上記①又は②に該当される方は,香川大学入試課 TEL (087)832-1182へご連絡ください。